## **Desafío práctico**

¡Felicitaciones por llegar hasta aquí! Eso significa que ya revisaste el material correspondiente al archivo de manifiesto. Vas avanzando muy bien. Con esta práctica podrás consolidar y aplicar los conocimientos adquiridos.

A continuación realizaremos algunos cambios en la aplicación, actualizando su manifiesto (**AndroidManifest.XML**), para lo cual se ejecutarán las siguientes tareas:

1) **Crea un nuevo proyecto** a partir del patrón de Actividad Básica (Basic Activity).

2) Cuando lo estés creando, **selecciona como nivel mínimo de API, el correspondiente a nivel 23 (Mashmallow)**. Puedes nombrarlo como "Ejercicio1".

3) Una vez creado, **verifica que se puede ejecutar en un dispositivo (real o virtual)** que tenga instalado Android con un API 23.

4) **Cambia el ícono con el que se identifica la aplicación**. Para ello se quiere que crees un nuevo ícono usando la **Imagen Asset**. Puedes basarte en un ícono ya creado o usar uno desarrollado por ti. La idea es que lo hagas usando la Imagen Asset para que se generen automáticamente los íconos para las diferentes resoluciones de la pantalla del dispositivo.

5) **Actualiza tanto el ícono** como el fondo del mismo.

## **Recomendaciones**

- Nombra el nuevo ícono como ic launcher new, para evitar borrar el existente.
- Crea el ícono "normal" y el "redondo".

A continuación, un ejemplo del "antes" y "después" de tu aplicación:

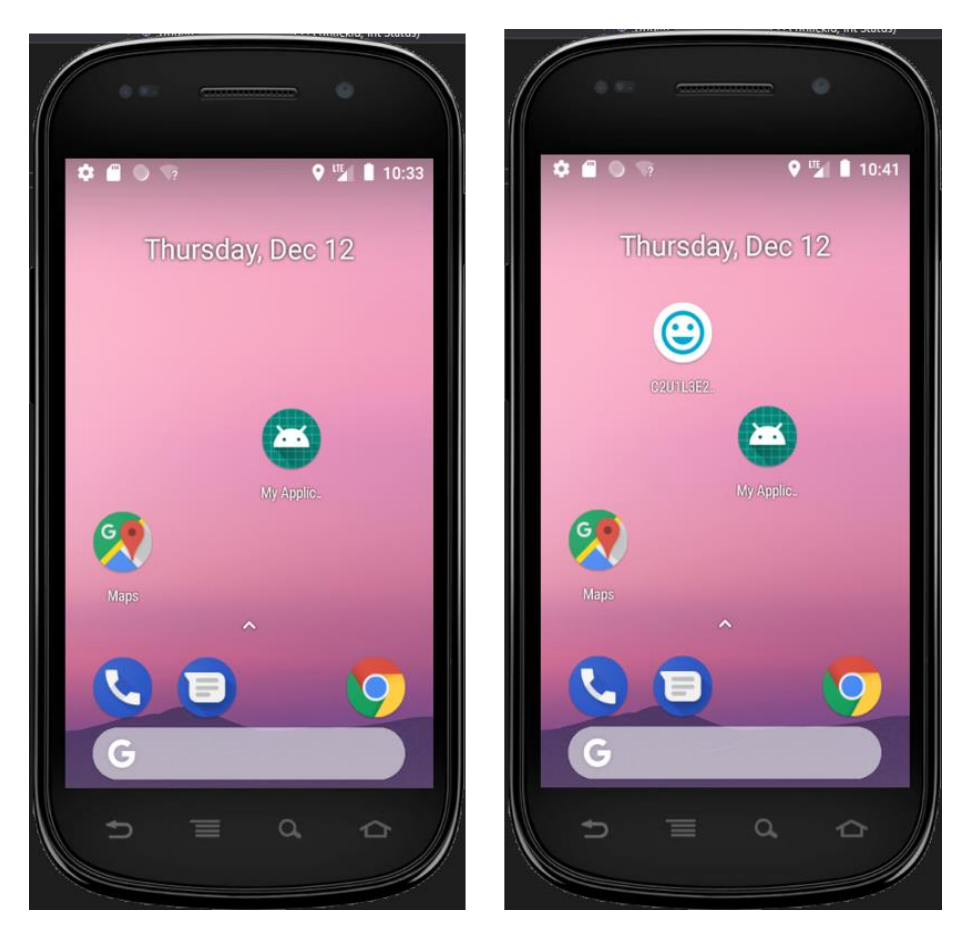

## Solución

Asegúrate de realizar la actividad y hallar tu propia solución. También encontrarás una propuesta que te ofrecemos como guía para reforzar tus conocimientos. Ejercitándote podrás mejorar tus habilidades para resolver este tipo de problemas. Es importante que realices el ejercicio porque lo hemos diseñado para complementar tu proceso de aprendizaje. Así que utiliza el archivo de solución únicamente para verificar tu trabajo y asegurarte de que vas por el camino correcto. ¡Éxitos!